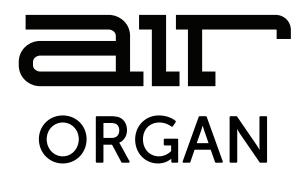

User Guide English

Manual Version 1.1

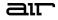

### Introduction

Thank you for purchasing the AIR Organ plugin instrument. The AIR Organ is MPC's flagship organ instrument, featuring "Advanced Drawbar Organ" synthesis. AIR Organ includes 10 incredible tone-wheel sets, all gathered from authentic vintage organs, and the award-winning AIR Rotary Speaker Simulation.

This user guide explains how to use your plugin instrument. For more information on using other parts of the MPC software or hardware, please consult the respective MPC Software User Guide and MPC hardware User Guide.

#### System Requirements & Product Support

For complete system requirements and compatibility information, visit airmusictech.com.

For technical support, visit support.airmusictech.com.

#### Installation

- 1. Double-click the **.exe** (Windows) or **.pkg** (macOS) file you downloaded. Follow the on-screen instructions to install the software.
- 2. Open the plugin application.
- 3. Click **Sign In** to sign into your inMusic Brands Profile using your Internet browser. If you do not have an inMusic Brands Profile yet, you will be prompted to create one.
- 4. Once you have signed in, click **Activate** in the plugin window to enter your serial key to unlock the plugin. You can unlock each plugin on up to three devices at a time.
- 5. If you do not have a serial key, you can click **Try Unlicensed** to explore the plugin with intermittent audio alerts. You can also click **10-Day Trial** to initiate a free, fully featured trial of the plugin for 10 days.

If you would like to purchase a serial key, click the link to purchase a license at **profile.inmusicbrands.com**.

### air

# Operation

### Overview

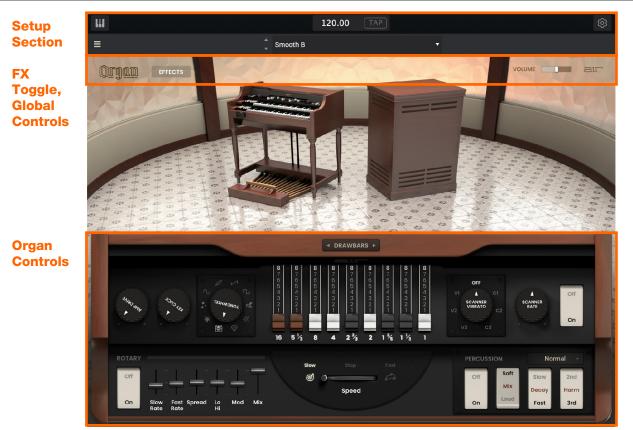

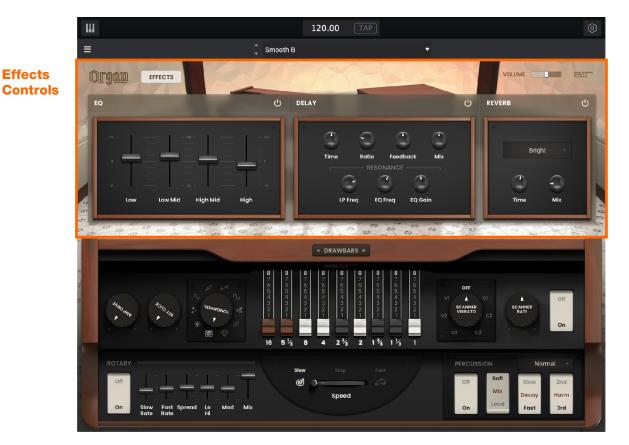

3

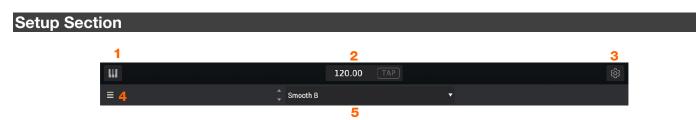

- 1. **Keyboard:** Click this icon to enable or disable the virtual keyboard. When enabled, you can click these keys to input notes, or view notes being played on an external MIDI device.
- 2. Tempo: Displays the current plugin tempo. To change the tempo:
  - Click the number and use your keyboard to input a new value.
  - Click and drag the tempo value up or down using your cursor.
  - Click the Tap button at regular intervals.
- 3. Settings: Click this icon to open the Settings window, where you can set the following parameters:
  - **Output:** Click this drop-down menu to select an audio hardware driver in your computer system. Click the **Test** button to play a test tone for checking your audio output settings. (Careful! You should lower the volume on your audio system beforehand.)
  - Sample Rate: Click this drop-down menu to select the desired sample rate for your project. This depends on the available sample rates of the type of MPC hardware you are using or of your audio interface (i.e., select 96000 Hz only if your interface allows a 96 kHz sample rate).
  - Audio Buffer Size: Click this drop-down menu to set your audio system's latency. Lower values result in a more immediate playing response but also more CPU consumption. If you are working with larger projects, this may cause audible clicks and pops. Higher values are more CPU-friendly but can produce more delay between pressing a pad and hearing the corresponding sound. The ideal audio buffer size also depends on your computer's CPU performance. Experiment with this to find the best setting for your system.
  - Active MIDI Inputs: Displays available MIDI input devices. To enable a device, check the box next to its name.
  - Bluetooth MIDI: Click this icon to open your system's Bluetooth settings menu, where you can select a Bluetooth-enabled MIDI device to control the plugin.
- 4. Menu: Click this icon to open the menu, where you can find the following options:
  - Scale: Click here to select a value to scale the plugin window to a new size.
  - Load Preset: Click here to load a saved preset.
  - Save Preset: Click here to save the current preset.
  - Open User Guide: Click here to open this User Guide.
  - About: Click here to view plugin version information.
- 5. **Preset:** Click this drop-down menu to view the list of included plugin presets. You can also click the up and down arrows next to this field to move to the previous or next preset.

# Effects Toggle and Global Controls

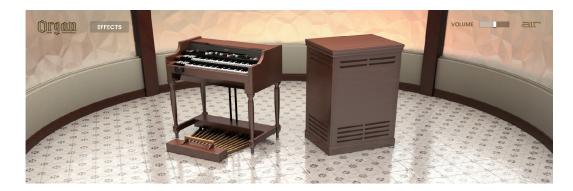

| Parameter | Description                                                                   | Value Range          |
|-----------|-------------------------------------------------------------------------------|----------------------|
| Effects   | Toggles the main plugin view between organ parameters and effects parameters. | Off, On              |
| Level     | Overall volume level of the plugin.                                           | -inf – 0.0 – +6.0 dB |

#### Organ

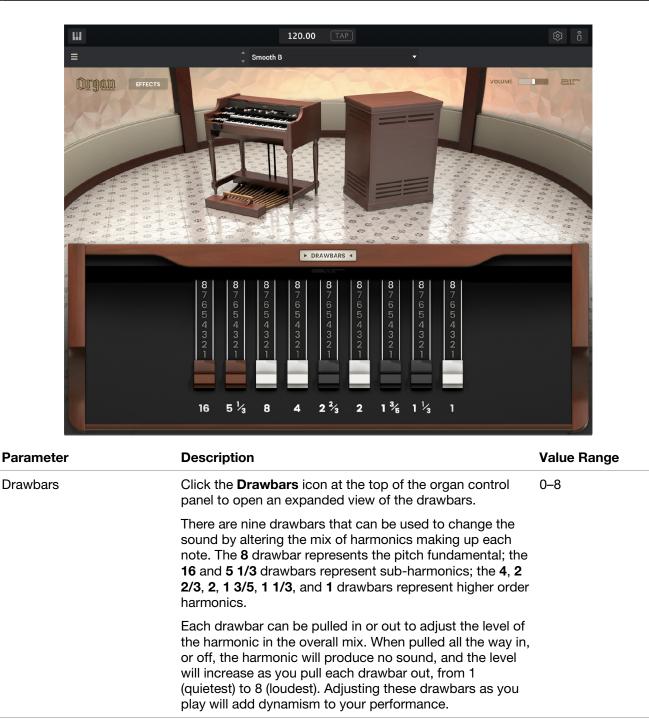

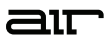

#### Organ (continued)

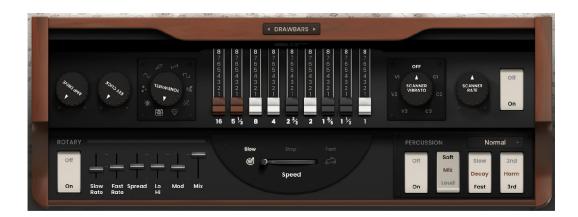

| Parameter          |           | Description                                                                                                    | Value Range                                                              |
|--------------------|-----------|----------------------------------------------------------------------------------------------------|--------------------------------------------------------------------------|
| Amp Drive          |           | Amount of overdrive applied to the instrument sound.                                                                                                    | 0–100%                                                                   |
| Key Click          |           | Amount of percussive key-on attack.                                                                                                    | 0–100%                                                                   |
| Tonewheel          |           | Adjusts the tonal character of the organ.                                                                                                    | Real, Dirty, Clean,<br>Sine, Soft, Saw,<br>Square, Buzz, Bright,<br>Rich |
| Scanner<br>Vibrato |           | Select vibrato or chorus effect types.<br>V1–V3 are vibrato effects, increasing in depth intensity.<br>C1–C3 are chorus effects, increasing in depth intensity. | V1–3, Off, C1–3                                                          |
| Scanner Rate       |           | Modulation speed of the tremolo and chorus effects.                                                                                                    | 3.43– 13.73 Hz                                                           |
| Scanner<br>Off/On  |           | Enable or disable scanner vibrato.                                                                                                    | Off, On                                                                  |
| Rotary             |           | Enable or disable the rotary effect.                                                                                                    | Off, On                                                                  |
|                    | Slow Rate | Increase or decrease the slow rotary rate.                                                                                                    | -50 – 0 – +50                                                            |
|                    | Fast Rate | Increase or decrease the fast rotary rate.                                                                                                    | -50 – 0 – +50                                                            |
|                    | Spread    | Determines the stereo width of the rotary effect.                                                                                                    | 0–100%                                                                   |
|                    | Lo/Hi     | Adjust the tone of the rotary.                                                                                                    | 0–100%                                                                   |
|                    | Mod       | Modulation depth of the rotary effect.                                                                                                    | 0–100%                                                                   |
|                    | Mix       | Wet/dry amount of the rotary effect.                                                                                                    | 0–100%                                                                   |
|                    | Speed     | Sets the speed of the rotary speaker.                                                                                                    | Slow, Stop, Fast                                                         |

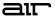

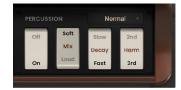

| Percussion |         | Enables or disables the percussion effect added to the sound.                        | Off, On                         |
|------------|---------|--------------------------------------------------------------------------------------|---------------------------------|
|            | Mode    | Determines how the percussion effect is triggered when playing.                      | Normal, Velocity,<br>Mono, Poly |
|            |         | <ul> <li>Normal: Percussion is retriggered for all non-<br/>legato notes.</li> </ul> |                                 |
|            |         | <ul> <li>Velocity: Percussion is triggered by velocity<br/>sensitivity.</li> </ul>   |                                 |
|            |         | <ul> <li>Mono: Percussion is retriggered when a single note is released.</li> </ul>  |                                 |
|            |         | • <b>Poly:</b> Percussion is retriggered for all notes.                              |                                 |
|            | Mix     | Level of percussion in the sound mix.                                                | Soft, Loud                      |
|            | Decay   | Rate that the percussion decays.                                                     | Slow, Fast                      |
|            | Harmony | Pitch of the percussion effect.                                                      | 2nd, 3rd                        |
|            |         | Select <b>2nd</b> for an octave above the base pitch.                                |                                 |
|            |         | Select <b>3rd</b> for an octave plus a fifth above the base pitch.                   |                                 |

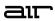

# Effects

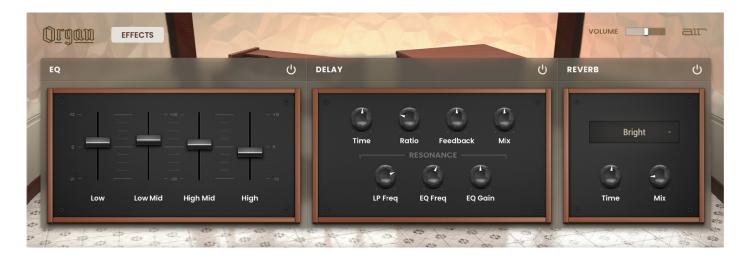

| Parameter |                   | Description                                                                                                    | Value Range                                        |
|-----------|-------------------|----------------------------------------------------------------------------------------------------|----------------------------------------------------|
| EQ        |                   | Click the button next to the effect name to enable or disable the EQ effect.                                                             | Off, On                                            |
|           | Low               | Amount of attenuation or boost applied to the low frequency band.                                                                        | -12.0 – 0.0 – +12.0 dB                             |
|           | Low Mid           | Amount of attenuation or boost applied to the low-<br>mid frequency band.                                                                | -20.0 – 0.0 – +20.0 dB                             |
|           | High Mid          | Amount of attenuation or boost applied to the high-<br>mid frequency band.                                                               | -20.0 – 0.0 – +20.0 dB                             |
|           | High              | Amount of attenuation or boost applied to the high frequency band.                                                                       | -12.0 – 0.0 – +12.0 dB                             |
| Delay     |                   | Click the button next to the effect name to enable or disable the delay effect.                                                          | Off, On                                            |
|           | Time              | Amount of time between the dry signal and the delayed signal.                                                                            | 1/16 – 16/4                                        |
|           | Ratio             | Reduces the delay <b>Time</b> in either the <b>Left</b> or <b>Right</b> stereo field. This is useful for creating offset, panned delays. | 50:100 – 100:100 –<br>100:50                       |
|           | Feedback          | Amount of signal fed back into the delay line.                                                                                           | 0–100%                                             |
|           | Mix               | Wet/dry amount of the delay effect.                                                                                                    | 0–100%                                             |
|           | Resonance LP Freq | Low pass frequency for feedback resonance.                                                                                               | 100 – 16000 Hz                                     |
|           | Resonance EQ Freq | Center frequency for feedback resonance.                                                                                                 | 100 – 16000 Hz                                     |
|           | Resonance EQ Gain | Amount of gain applied to the resonant frequency.                                                                                        | 0–100%                                             |
| Reverb    |                   | Click the button next to the effect name to enable or disable the reverb effect.                                                         | Off, On                                            |
|           | Mode              | Type of reverb applied.                                                                                                    | Soft, Bright, Studio,<br>Chamber, Hall,<br>Ambient |
|           | Time              | Length of reverb tail.                                                                                                    | 0.3 – 60.00 s                                      |
|           | Mix               | Wet/dry amount of the reverb effect.                                                                                                    | 0–100%                                             |

### **Trademarks and Licenses**

AIR Music Technology is a trademark of inMusic Brands, Inc., registered in the U.S. and other countries. macOS is a trademark of Apple Inc., registered in the U.S. and other countries.

Windows is a registered trademark of Microsoft Corporation in the United States and other countries.

All other product or company names are trademarks or registered trademarks of their respective owners.

# airmusictech.com